## **Mettre un formulaire SPIP dans une noisette**

- Astuces - Niveau confirmé -

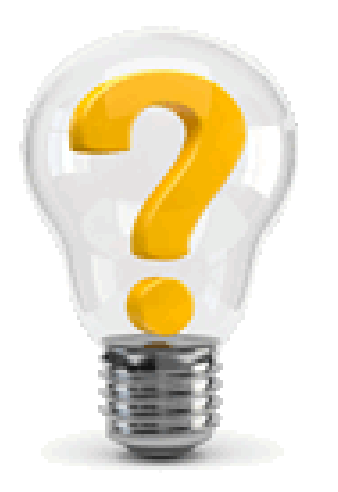

Date de mise en ligne : samedi 16 janvier 2016

**Copyright © Escal V4 - Tous droits réservés**

Pour cela, on va utiliser les modèles de SPIP . Prenons l'exemple du formulaire de recherche (mais on peut mettre le code que l'on veut)

- dans /squelettes, on crée un dossier /modeles
- dans /squelettes/modeles, on crée un fichier recherche.html avec dedans juste

1. #FORMULAIRE\_RECHERCHE

- dans une rubrique cachée avec le mot-clé qui va bien **invisible**, on crée un article « Recherchez ! » avec juste dans le texte
- on publie cet article et on lui associe le mot-clé « article-libre1 » du groupe « Affichage »
- on n'a plus qu'à afficher la noisette « article libre 1 » où on veut en passant par les pages de configuration d'Escal